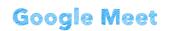

HUE

# Setting up your HUE camera

### Step 1

With your HUE camera connected to your computer, please open the Google Meet page and sign in to your account.

Click on the Settings icon located near the top right-hand corner of the Google Meet home screen (see image below).

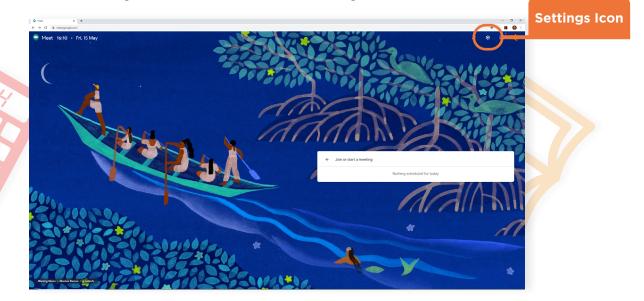

Step 2

A Settings page will pop up. Click on either the **Video**, or **Audio** tabs to reveal the corresponding settings.

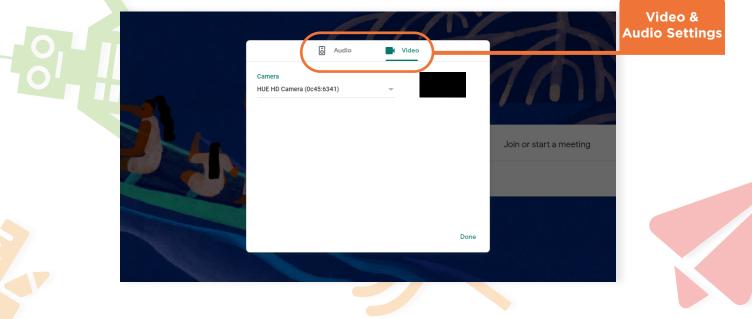

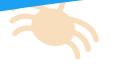

## Step 3

**Video Settings:** On the Video settings page, there is a dropdown menu to the left of the video preview box. Click this menu to reveal a list of cameras available to use. Select your **HUE** camera from the list to use your HUE. You should now see a video preview of what your HUE camera is viewing.

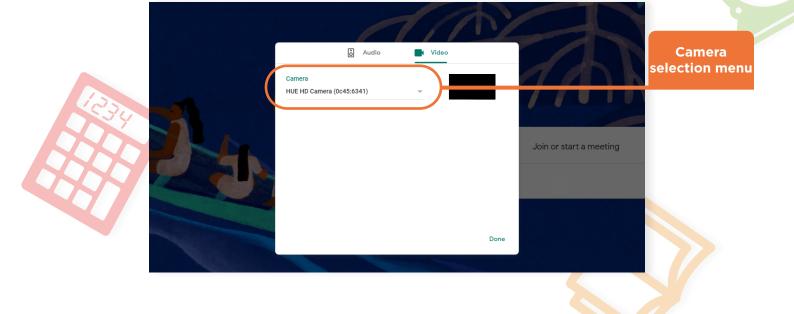

## Step 4

Audio Settings: On the Audio settings page, click on the dropdown menu below 'Microphone', to select your HUE microphone.

| 01 |                                                                                                    | ophone<br>ion menu |
|----|----------------------------------------------------------------------------------------------------|--------------------|
|    | You can now use your HUE camera as a capture device on Google<br>Meet. Use the <b>Join or Start Meeting</b> button on the Google Meet<br>home page to join or start a call. |                    |

# Using HUE Intuition with Google Meet

If you want to share your HUE Intuition screen through Google Meet rather than connecting directly to the camera, these instructions will help you get started.

#### Step 1

Launch **HUE Intuition** and select your HUE camera using the drop-down menu located near the bottom right.

Open the Google Meet page and start or join a meeting but do not enable your video (if your HUE is selected automatically, turn it off by clicking on the Video icon on the next page).

Nothing scheduled for today

Join or start a meeting

After clicking on the **Join or Start Meeting** button, a pop-up window will appear where you can set a code for your meeting, or input an existing meeting code to join.

|      | Join or start a meeting                                                                                                    |                       |
|------|----------------------------------------------------------------------------------------------------|-----------------------|
| 2 AL | Enter the meeting code or a nickname. To start your own meeting,<br>enter a nickname or leave it blank.<br>Join or start a meeting | Input Meeting<br>code |
|      | Learn how to schedule a meeting Continue                                                                                           |                       |

Join or Start Meeting

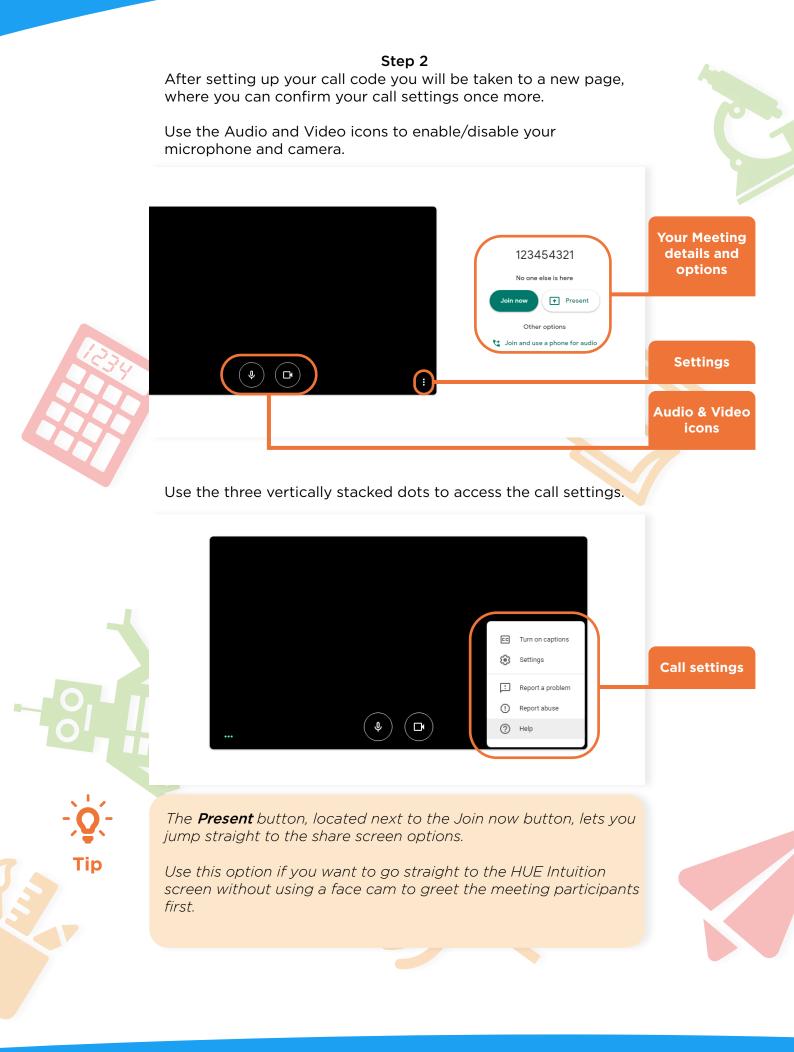

### y huehd

HUEHDproducts

O HUE\_HD

huehd.com

### Step 3

Once you are on the call, click on the Present Now button located on the bottom menu bar, then click on 'A Window'.

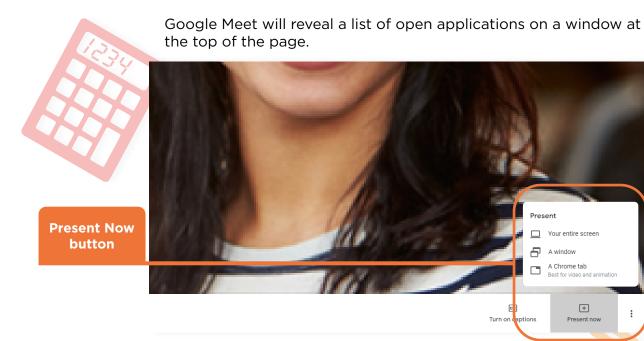

Click on the HUE Intuition application window, then click the Share button, to share it with Google Meet.

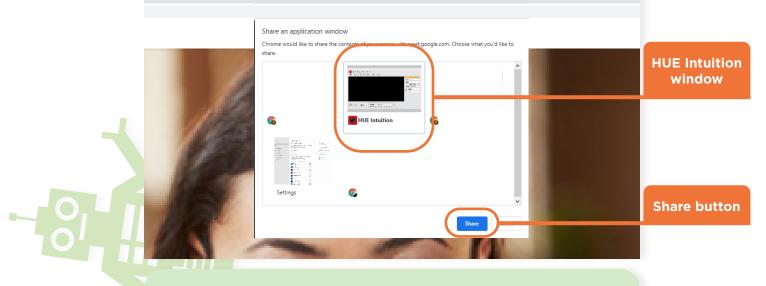

**Optional step:** Using the **HUE Camera Viewer** browser app as an alternative to HUE Intuition.

You may also find our HUE Camera Viewer tool for the Chrome browser a useful alternative to HUE Intuition as there is minimal setup required.

With your HUE camera successfully connected to the web tool, select 'A Chrome tab' after clicking the Present Now option.

You will be shown a list of open chrome browser tabs, select the HUE Camera Viewer tab (apps.huehd.com).

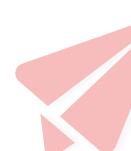

**HUEHDproducts** 

O HUE\_HD

Present

8 A window A Chrome tab

Turn on aptions

Your entire screen

(†

Present nov

:

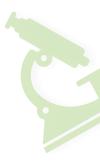

Step 4

After clicking the Share button, the HUE Intuition window will appear, allowing you to continue using HUE Intuition in your meeting.

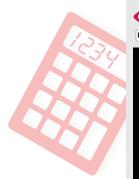

| Peanut    | Ingredients<br>225g peanut butter.                                                                                                    | Combine coconut flour,<br>baking soda and salt.                                                                                                    |               |
|-----------|----------------------------------------------------------------------------------------------------|----------------------------------------------------------------------------------------------------|---------------|
| Butter    | 2 thep coconut oil.<br>150ml light agave nectar.<br>2 eggs.<br>1 tsp vanilla extract.<br>1 tsp baking soda.<br>65g coconut flour.<br>Pinch of salt.<br>Coconut sugar (to sprinkle).<br>Method                                              | Set aside.<br>Mix the peanut butter<br>mixture until creamy. Add<br>vanilla extract, eggs<br>(one at a time) and mix<br>well. Combine with<br>coconut flour mixture.<br>Scoop heaped thep of<br>mixture and roll into 1½ " | SCAN          |
| Cookies   |                                                                                                    |                                                                                                    | DOCUMENT CAME |
| (Hasss    |                                                                                                    |                                                                                                    | IMAGE CAPTURE |
| A COLORED |                                                                                                    |                                                                                                    | SETTINGS      |
|           | Preheat oven to 180°c.<br>Line tray. Combine<br>coconut oil, peanut butter<br>and agave in a microwave<br>safe bowl. Microwave<br>mixture for 30 sec., stir and<br>repeat for another 30 sec. If<br>melted, stir and cool to<br>room temp. | balls, place on baking<br>tray 2 <sup>n</sup> apart. Sprinkle<br>coconut sugar on top.<br>Bake for 10 mins, until<br>edges brown. Remove<br>and cool.                                                                      | ABOUT         |

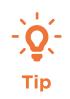

If you have a **built-in camera** on your computer you could assign this to **Google Meet** so that the people in the call participants can also see you, while you are demonstrating with HUE Intuition.

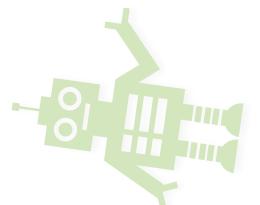

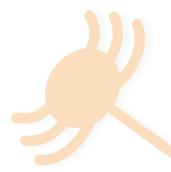

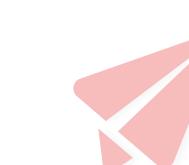

huehd.com/contact © 2020 HUE